## **GUIDE D'UTILISATION DU BAROMETRE DE LA CREATION DES ENTREPRISES**

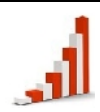

# **TABLE DE MATIERES :**

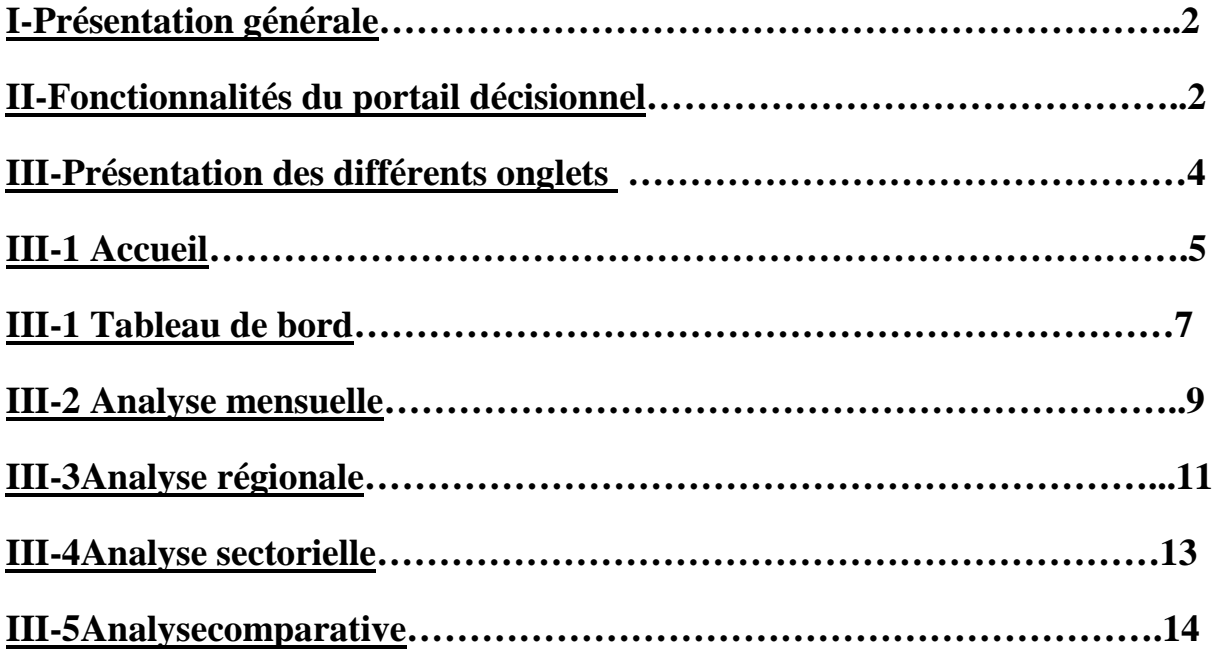

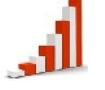

### **I- Présentation générale**

Le baromètre de l'OMPIC pour la création d'entreprise est une interface finale souple l'OMPIC pour la destinée à faciliter la visualisation des données, indicateurs pertinents et mis à jour sous<br>formes de tableaux et graphiques. Les informations mises en avant dans le baromètre sont formes de tableaux et graphiques. Les informations mises en avant dans le baromètre sont issues directement de la base de donnée de l'OMPIC. On retrouve à issues directement

titre exemple :

- Total entreprises crées au Maroc
- Nombre de créations par année/ par mois
- Nombre des entreprises créées par région et par secteur d'activité
- Répartition des créations d'entreprise par forme juridique. forme juridique.

Le présent guide a pour objet de présenter les différentes étapes nécessaires pour l'utilisation du portail décisionnel de l'OMPIC.

Le baromètre de l'OMPIC pour la création d'entreprise est accessible à partir du lien suivant : barometre.directinfo.ma Le baromètre de l'OMPIC pour la création d'entreprise est accessible à<br>suivant : barometre.directinfo.ma<br>L'accès est disponible 24h/24 et 7j/7.<br>**II-** Fonctionnalités du portail décisionnel<br>Les données perçues dans le barom

L'accès est disponible 24h/24 et 7j/7.

### **II- Fonctionnalités du portail décisionnel**

Les données perçues dans le baromètre sont souvent dépendant d'une sélection active.

Les critères de sélections diffèrent selon les onglets, il se résume dans :

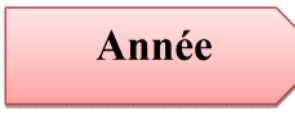

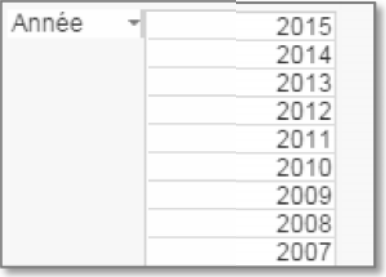

2 2

#### **GUIDE D'UTILISATION DU BAROMETRE DE LA CREATION DES ENTREPRISES DES**

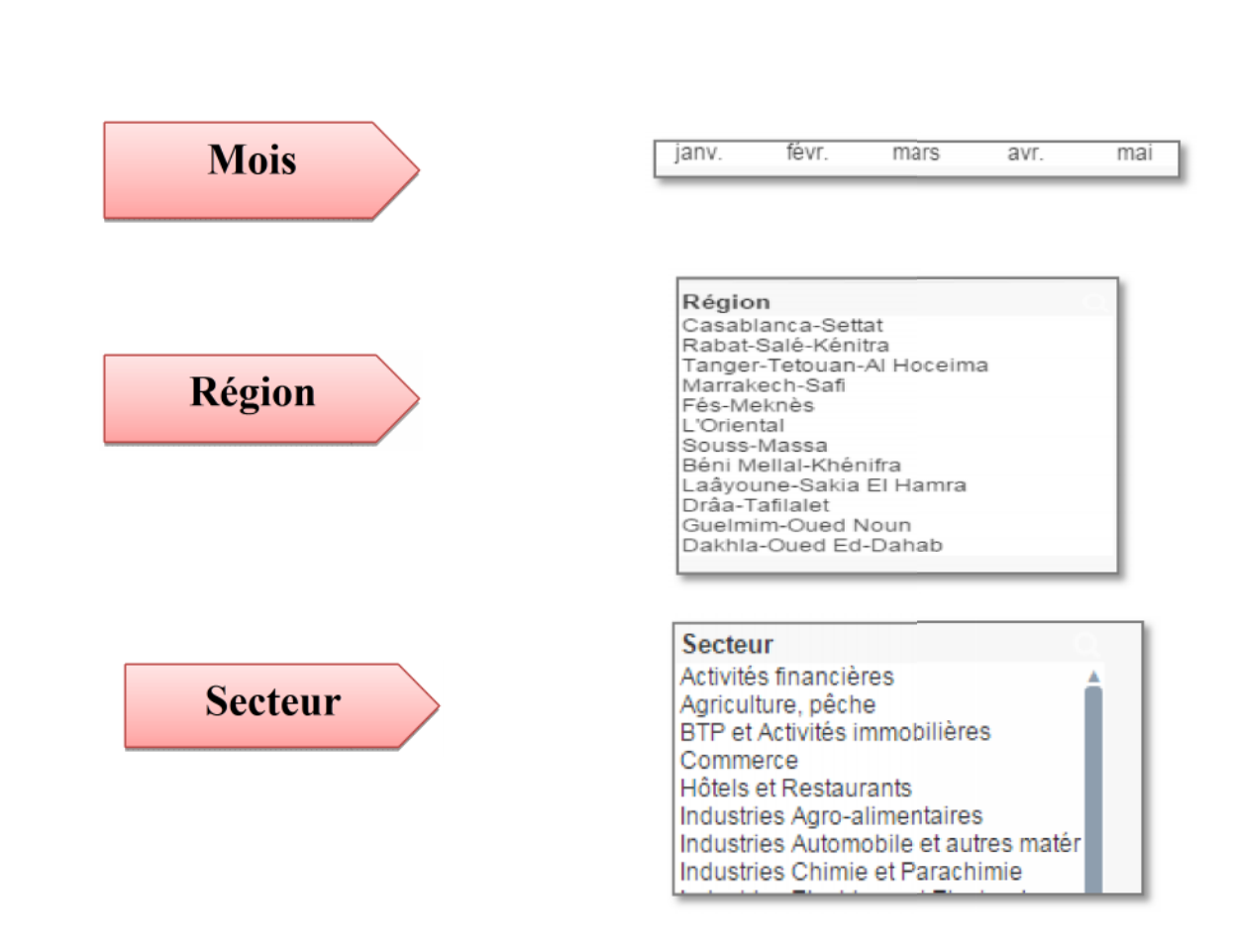

Après toute sélection trois couleurs sont à distinguer :

Le vert correspond au critère sélectionné

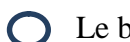

Le blanc correspond au critère associé vert correspond au critère<br>blanc correspond au critère<br>gris correspond au critère correspond

Le gris correspond au critère non associé

**Exemple : :**

Dans cette exemple après la sélection de la région de Casablanca-Settat, les villes (Mohammedia, Settat, Sidi Bennour) sont donc des critères associés tans dis les villes (Agadir, ALHOCEIMA) sont des critères non associés. exemple après la sélection de la région de Casablanca-Settat,<br>ia, Settat, Sidi Bennour) sont donc des critères associés tans dis<br>HOCEIMA) sont des critères non associés.

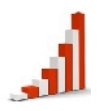

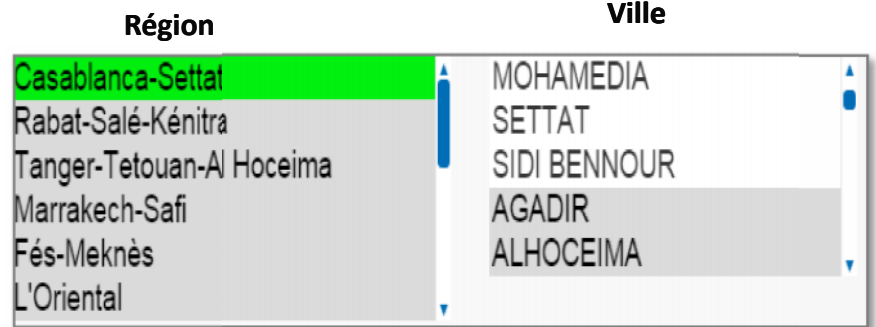

- Une sélection peut concerner plusieurs critères.
- Un bouton effacer est disponible pour l'effacer.

### **III- Présentation des différents onglets**

L'accès à l'application donne le choix entresix onglets différents à savoir :

- > Accueil
- Tableau de Bord
- > Analyse Mensuelle
- > Analyse régionale
- > Analyse sectorielle
- $\triangleright$  Analyse comparative
- $\triangleright$  Aide

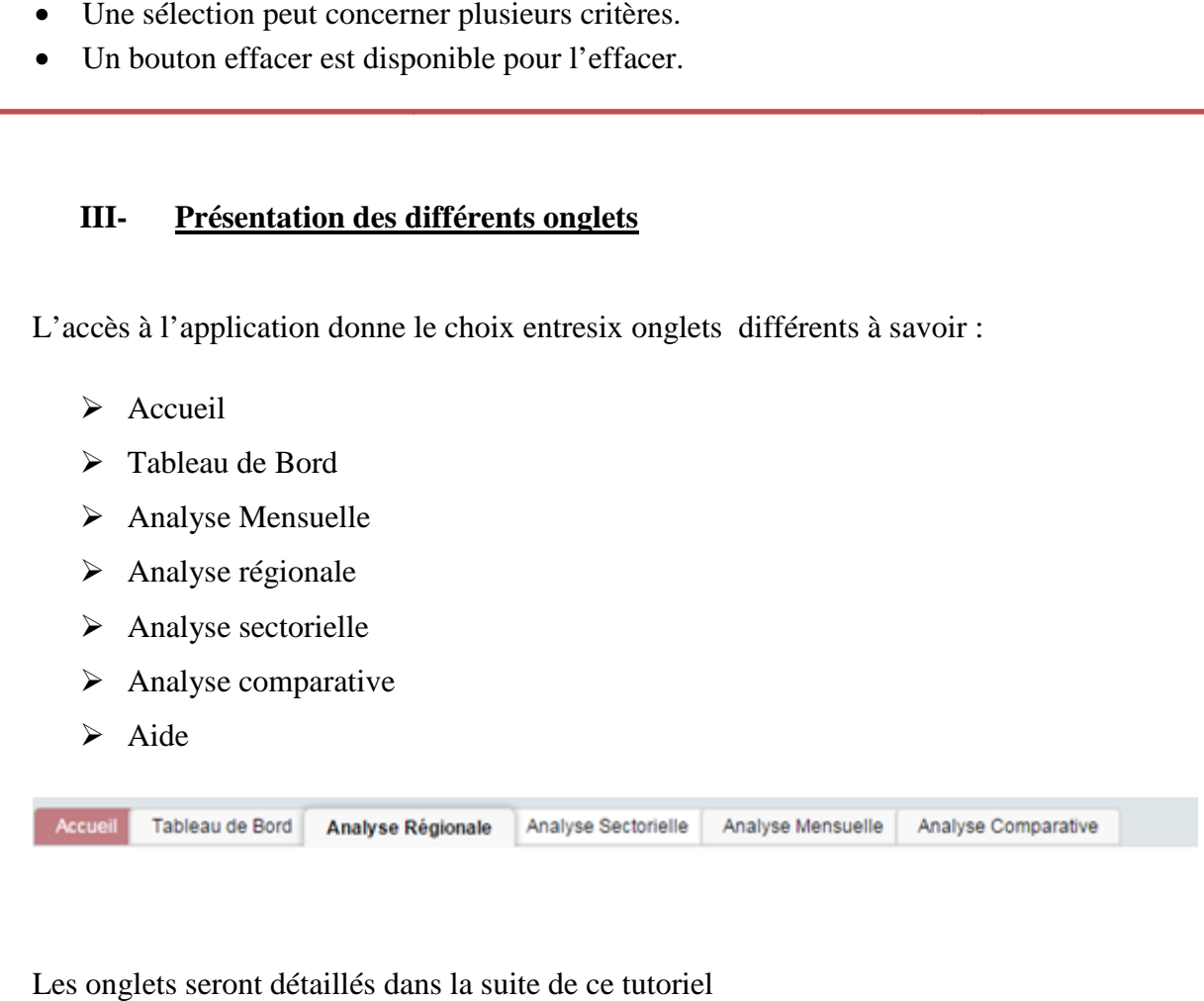

Les onglets seront détaillés dans la suite de ce tutoriel

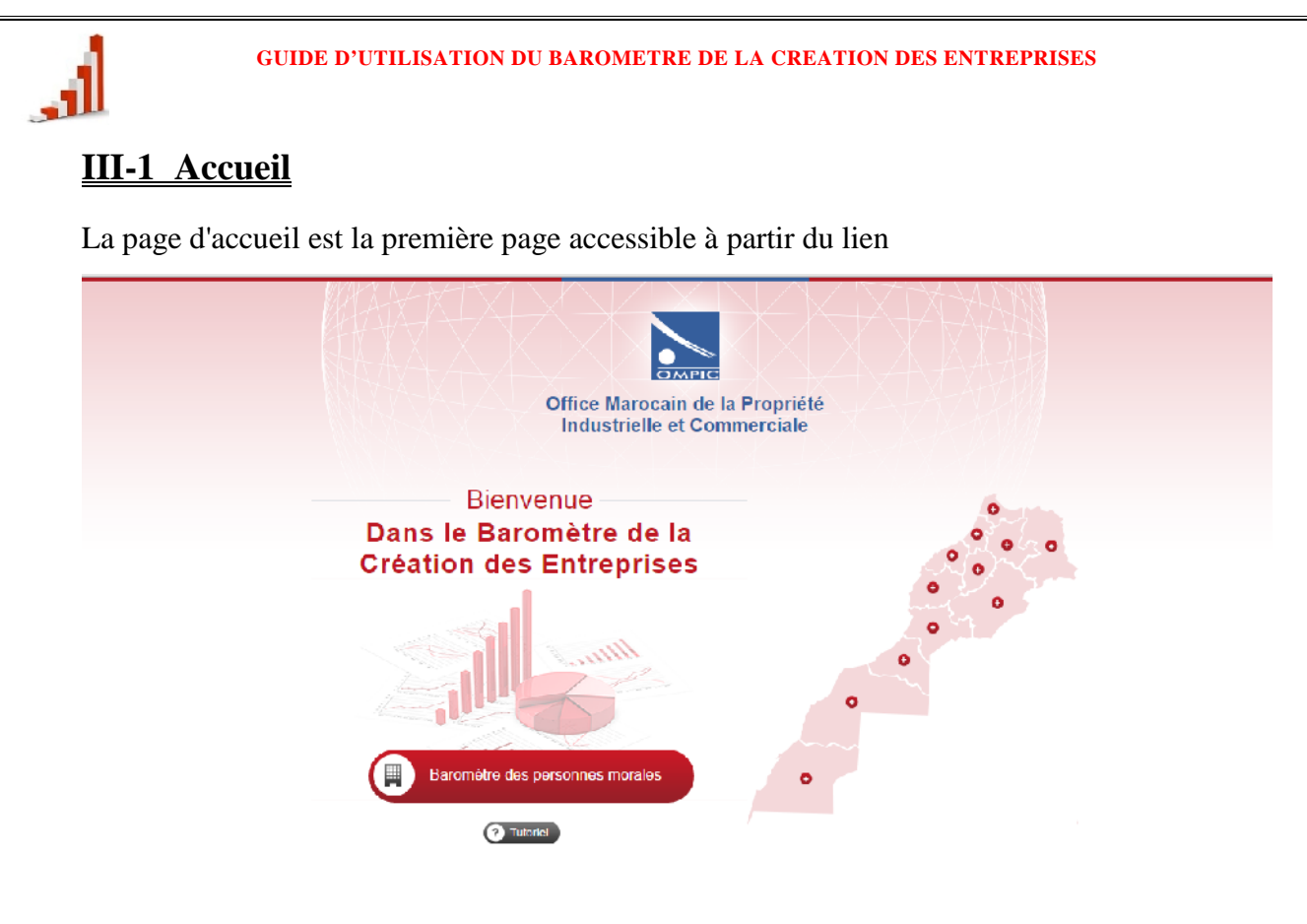

Une analyse détaillée est publiée chaque mois dans le quotidien  ${\rm LE~MATIN-ECO}$ 

En glissant la souris sur une région spécifique sur la cartographie du Maroc, le nombre d'entreprises crées « personnes morales »dans la région pour année en cours est affiché.

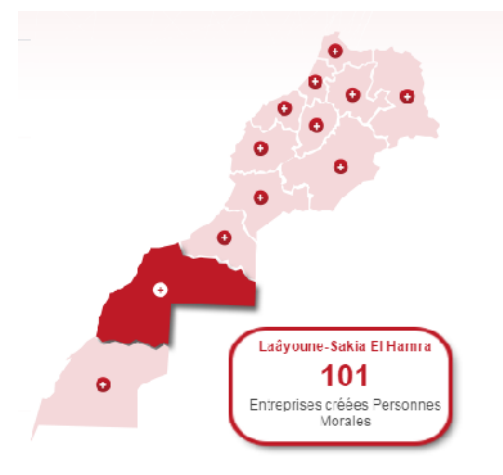

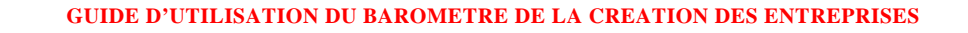

Pour accéder aux différents onglets du baromètre, appuyer sur le bouton **Constant personne Morales** 

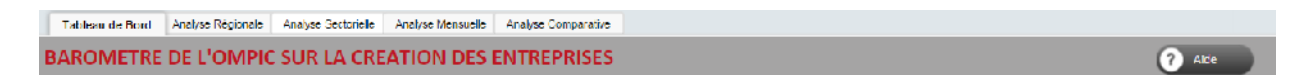

Au niveau de chaque onglet un bouton aide est disponible. En cliquant sur ce bouton une page s'affiche :

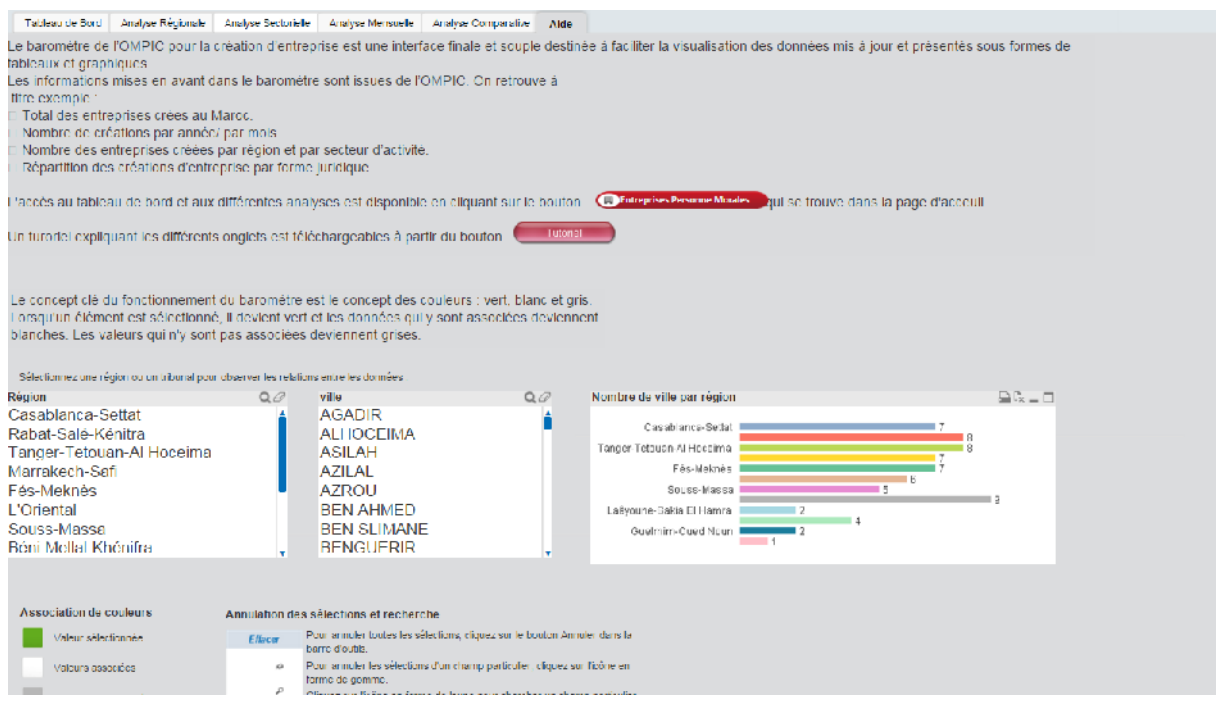

Elle explique le mode de fonctionnement du baromètre et vous permet de télécharger encore une fois le tutoriel sans passer par la page d'accueil avec un simple clic sur bouton « tutoriel ».

### **III-2 Tableau de bord**

الن

Le tableau de bord est présenté comme suit :

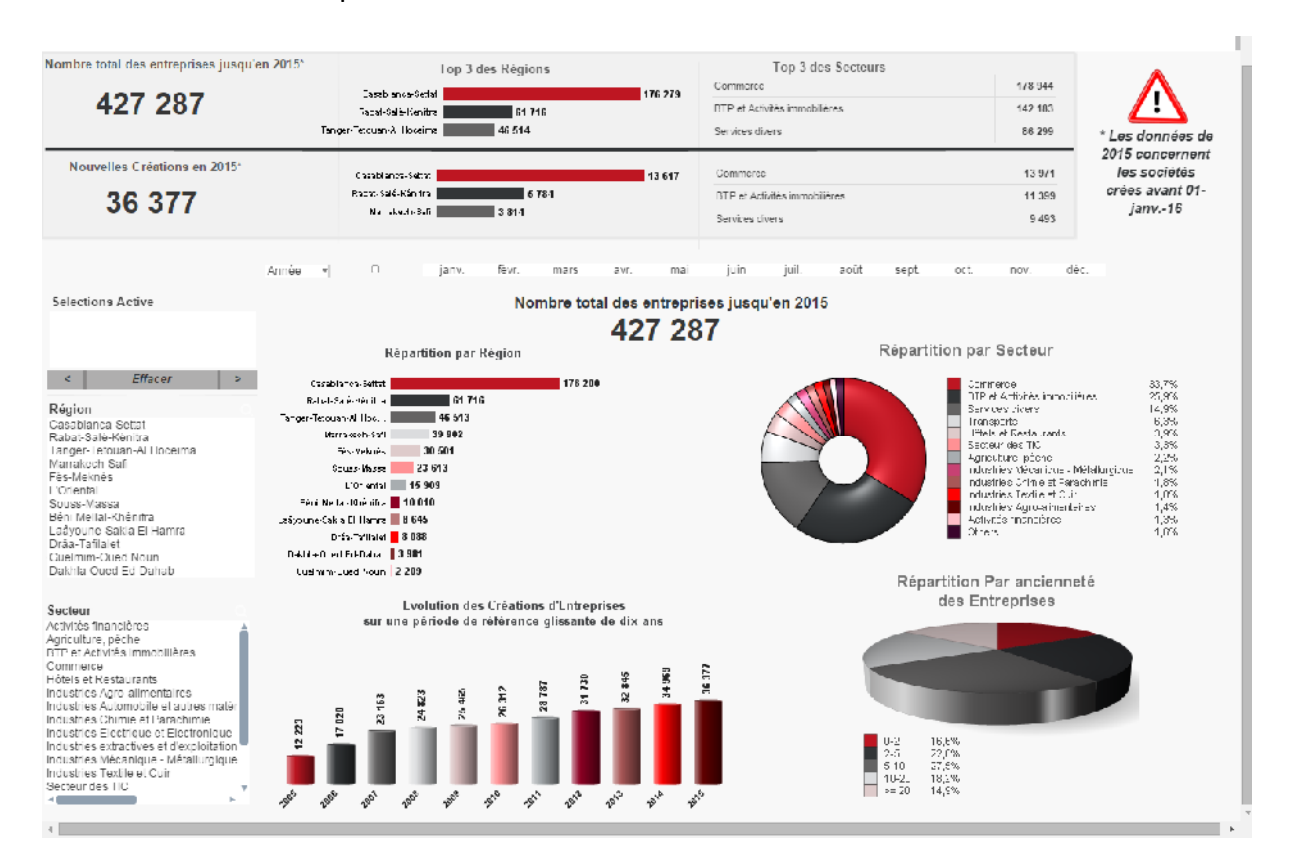

Deux grandes parties sont à distinguer :

La première est une bannière figée indépendante des critères sélectionnés.

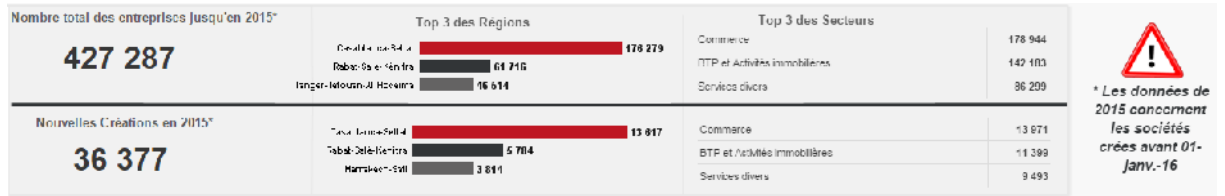

Elle détermine le total des immatriculations jusqu'à l'année en cours, le nombre de matriculation de l'année et à la fois les top 3 région et secteurs qui ont connus le plus de

Création d'entreprises.

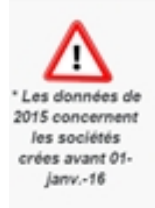

• Ce message vous permet de savoir la date fin sur laquelle le calcul s'est basé.

#### **GUIDE D'UTILISATION DU BAROMETRE DE LA CREATION DES ENTREPRISES**

La deuxième partie dépend d'une selection acitive qui est dans cette onglet (année, mois, région,sécteurs ou bien une combinaison de ses quatres critères).

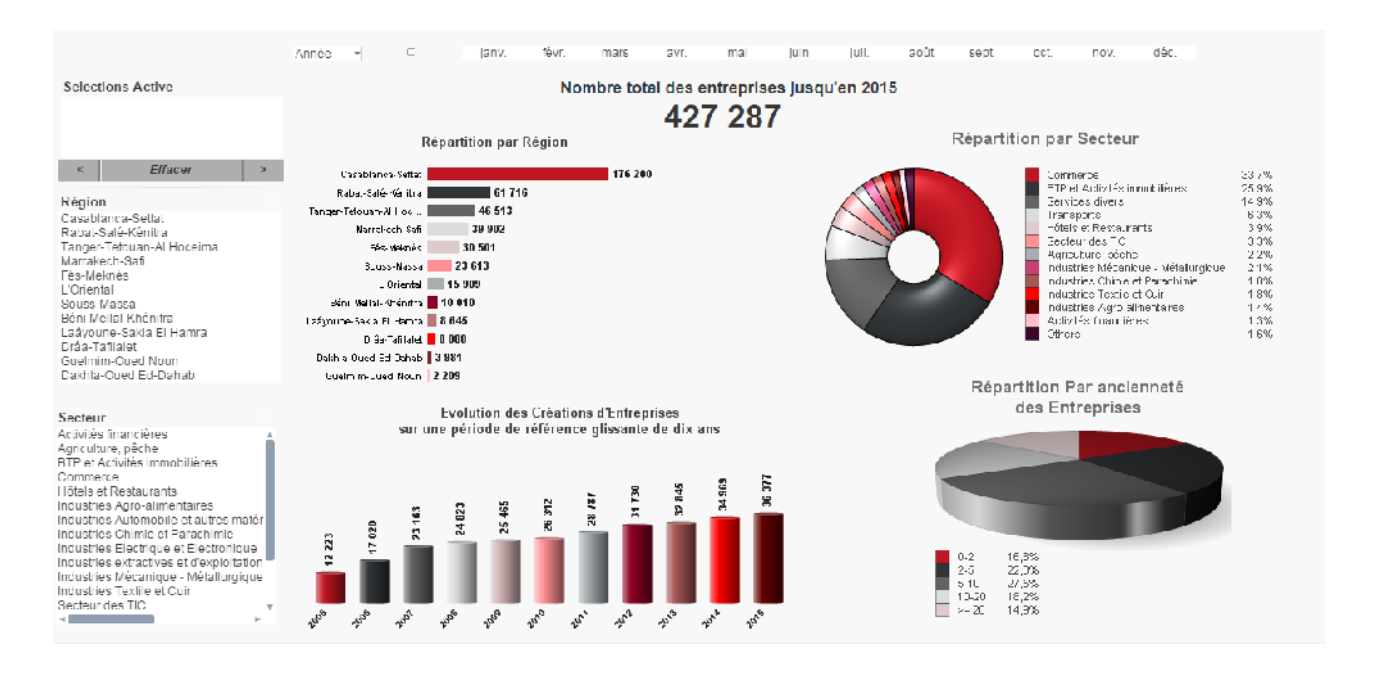

• Si la sélection n'est pas faite, les résultats affichées concerne par défaut la dernière année.

**Etape 1** : Selectionner région et année.

**Etape 2 :** Visualisation des graphes.

Un premier graphe à droite donne la répartition par secteur d'activité des entreprises immatriculées dans une année et une région donnée.

Le premier graphe à gauche représente une répartition des immatriculations par région d'une année donnée.

Le deuxième graphe à droite, c'est une répartition par ancienneté des entreprises immatriculées dans une région donnée.

Le deuxième graphe à gauche est une évolution des créations des entreprises immatriculées dans une région donnée sur une période de dix ans.

• En cliquant sur un secteur donnée ou une région donnée sur le graphe vous permet d'avoir une sélecion et donc les autres graphes affichés suivent la même sélection.

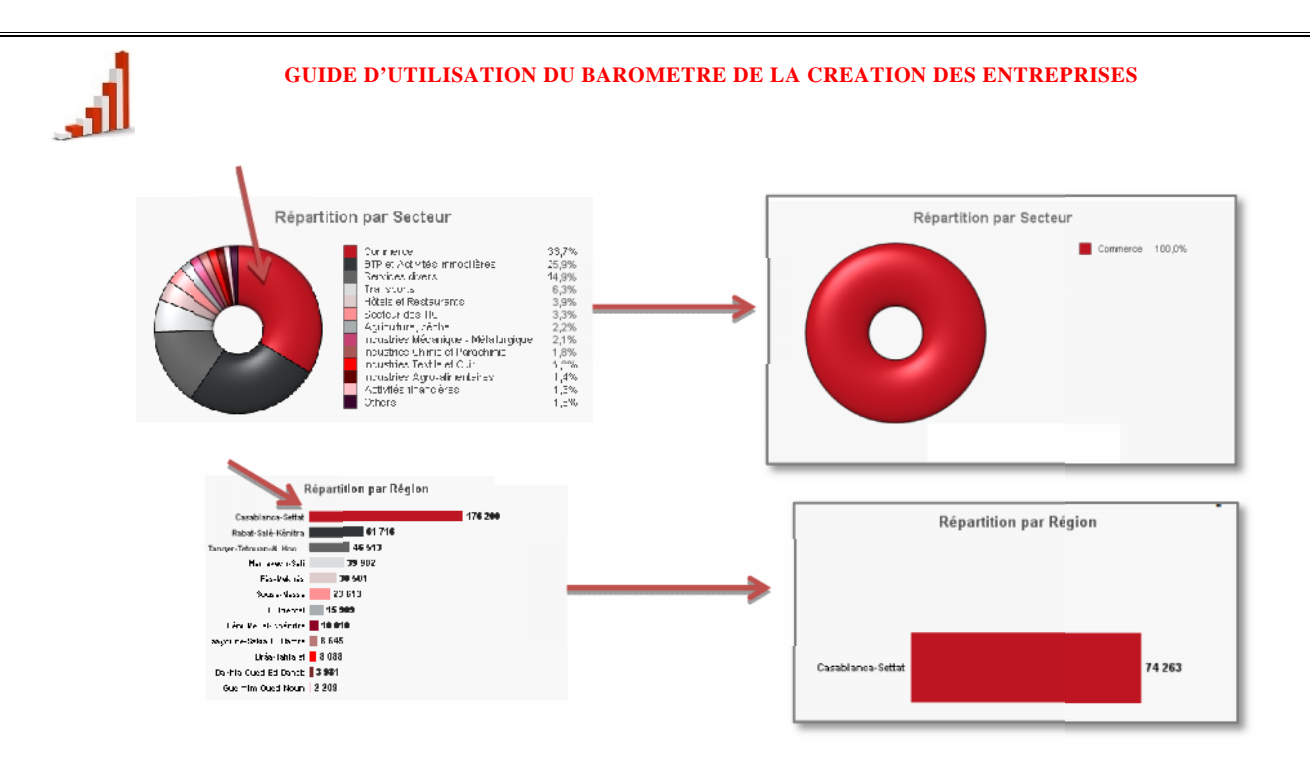

### **III-3 Analyse régionale**

Lesboutons existants sur la cartographiesont desmoyens de sélection d'une région pour l'analyse régionale. Lesboutons existants sur la cartographiesont desmoyens de sélection d'une région pour<br>l'analyse régionale.<br>**Etape1** : L'utilisateur est invité sélectionner la région de son choix. Cliquez sur le bouton

représentant la région de votre choix.

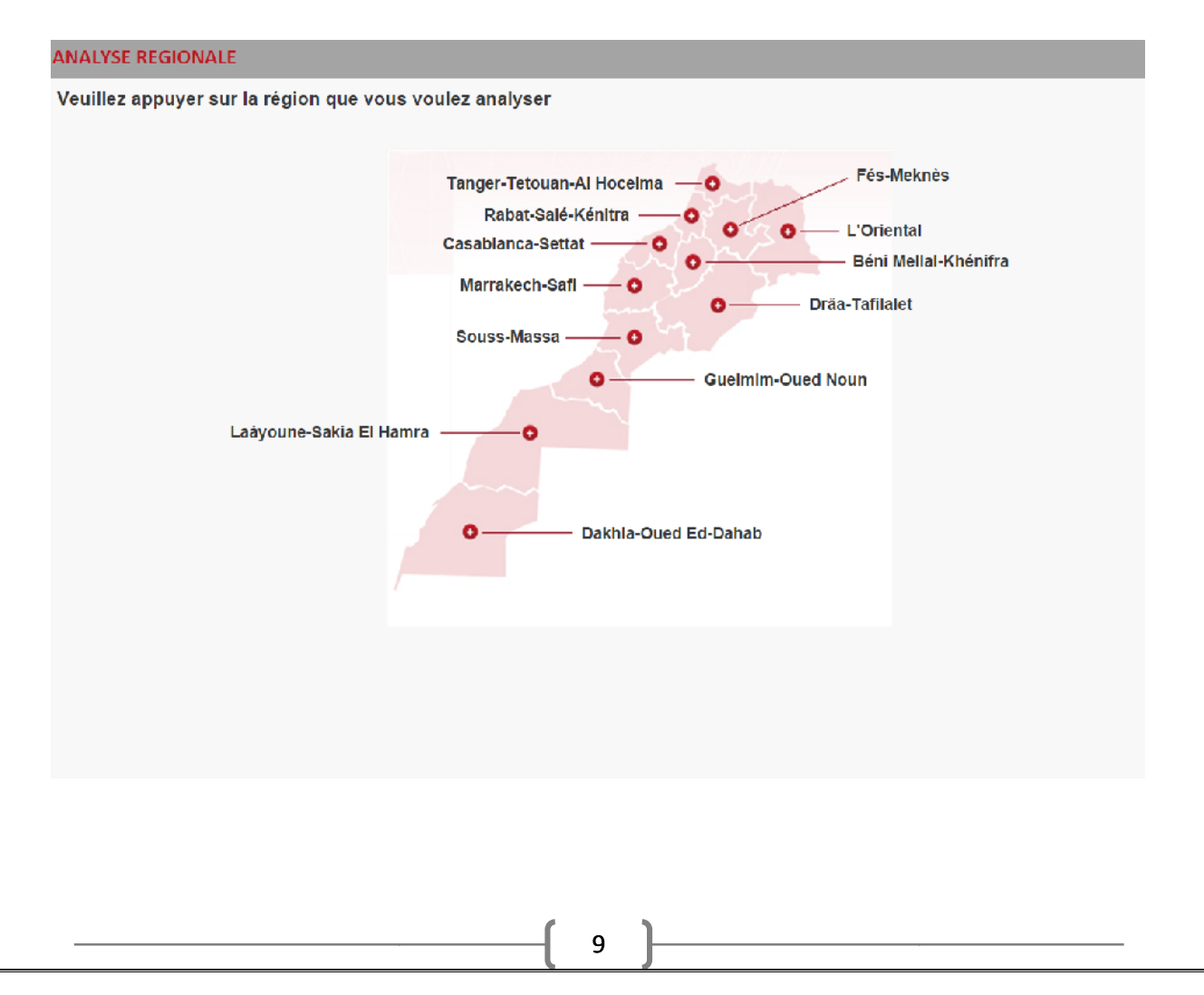

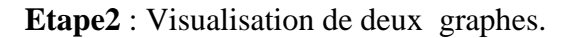

الى

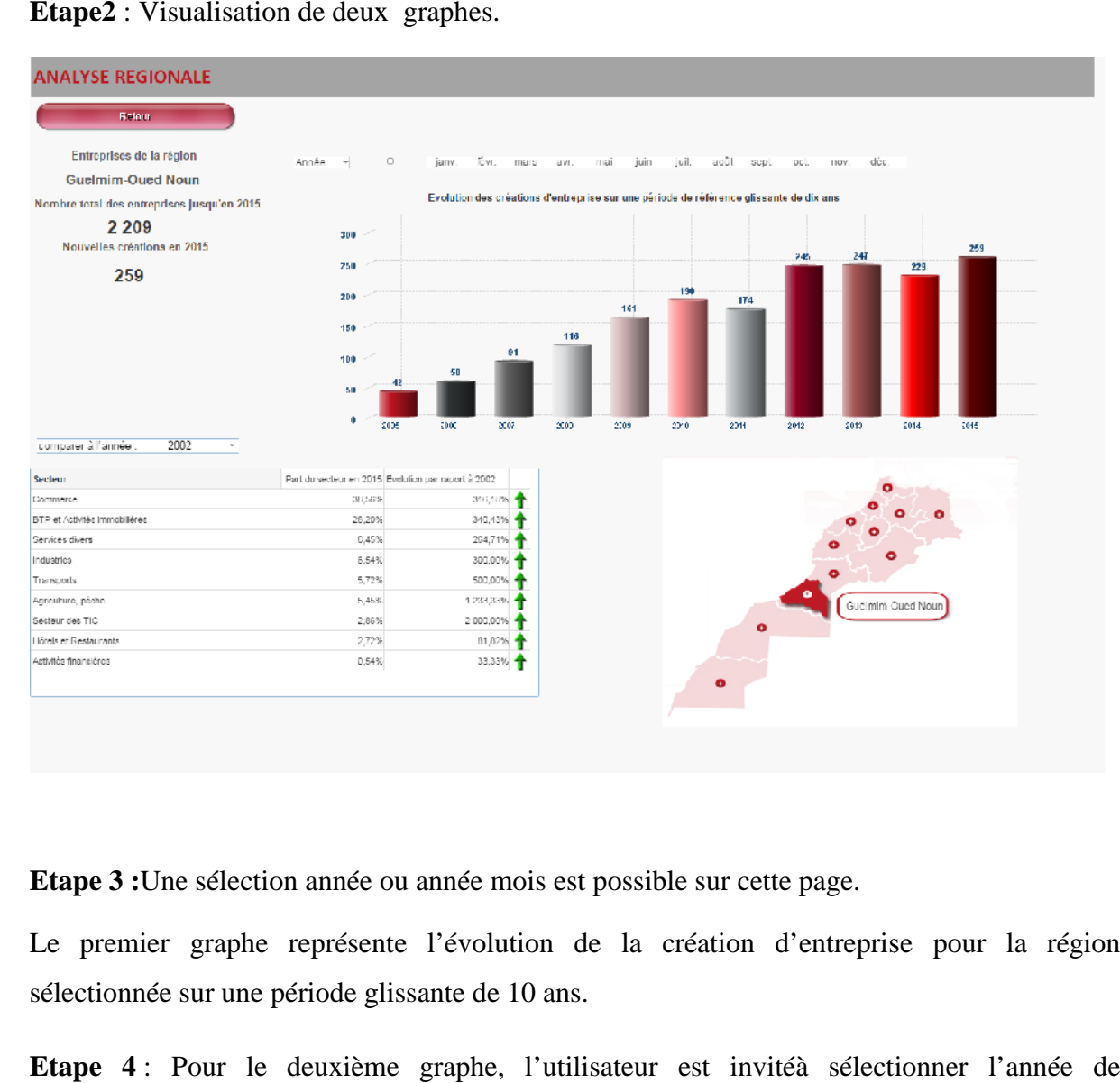

**Etape 3 :**Une sélection année ou année mois est possible sur cette page.

Le premier graphe représente l'évolution de la création d'entreprise pour la région sélectionnée sur une période glissante de 10 ans.

**Etape 4** : Pour le deuxième graphe, l'utilisateur est invitéà sélectionner l'année de comparaison.

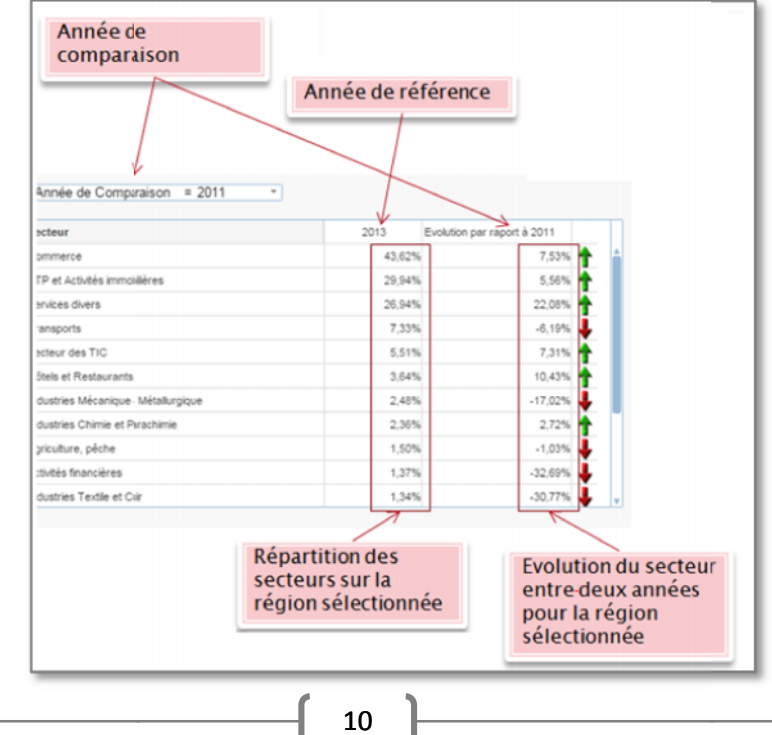

Ce deuxième graphe permet la comparaison des créations d'entreprises dans cette région entre deux années pour l'ensemble des secteurs.

- Un bouton de retour vous permet de revenir sur la page précédente.
- Afin de changer de sélection, il suffit de cliquer sur une nouvelle région à partir de la carte.

### **II-4Analyse sectorielle**

Une première page est affichée.

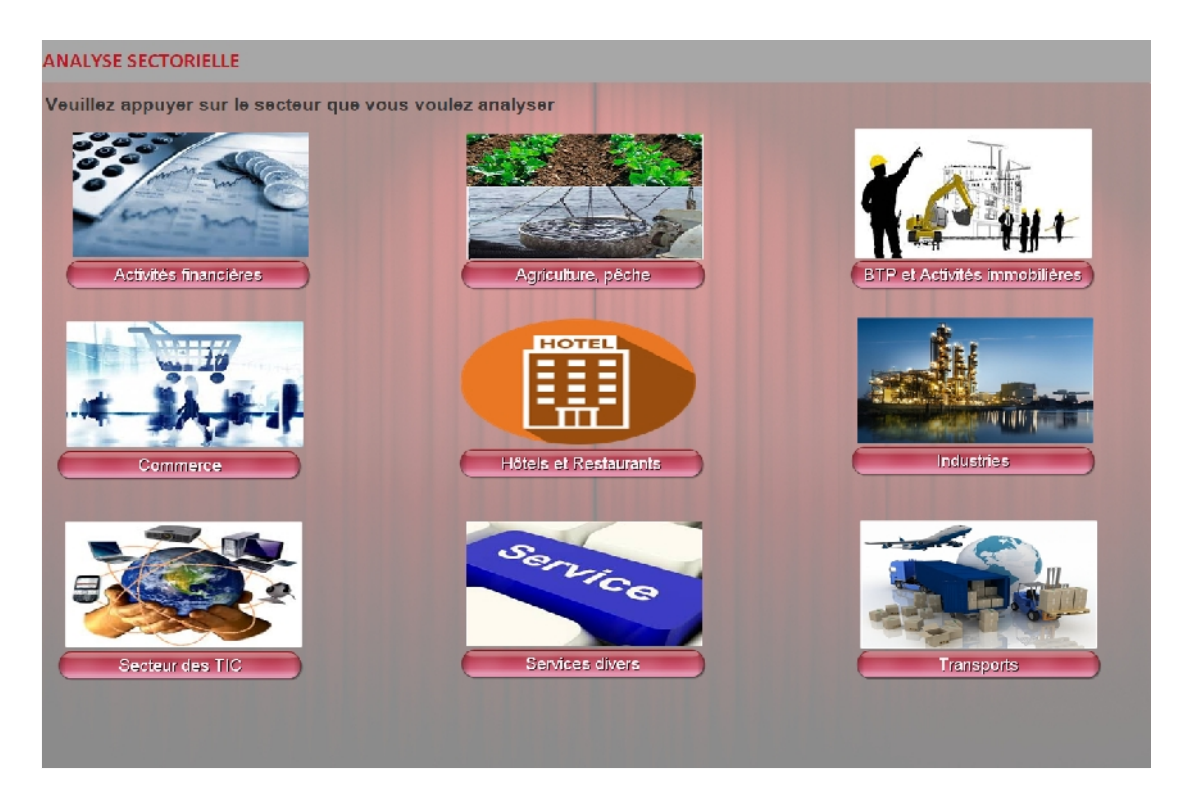

**Etape 1 :**L'utilisateur est appelé à faire une sélection secteur sur cette page en cliquant sur un des boutons.

L'utilisateur a le choix entre 9 secteurs à savoir :

- Activités financières
- Agriculture, pêche
- Bâtiments et travaux publics et activités immobilières
- Commerce

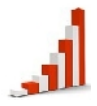

- Hôtels et restaurants
- Industries
- Secteur de technologie de l'information et communications
- **Transport**
- Services divers

**Etape 2 :** Une nouvelle feuille s'affiche après la sélection permettant de visualiser les graphes relatifs à l'analyse sectorielle.

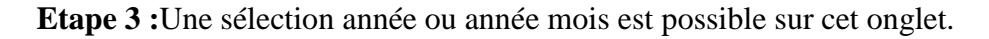

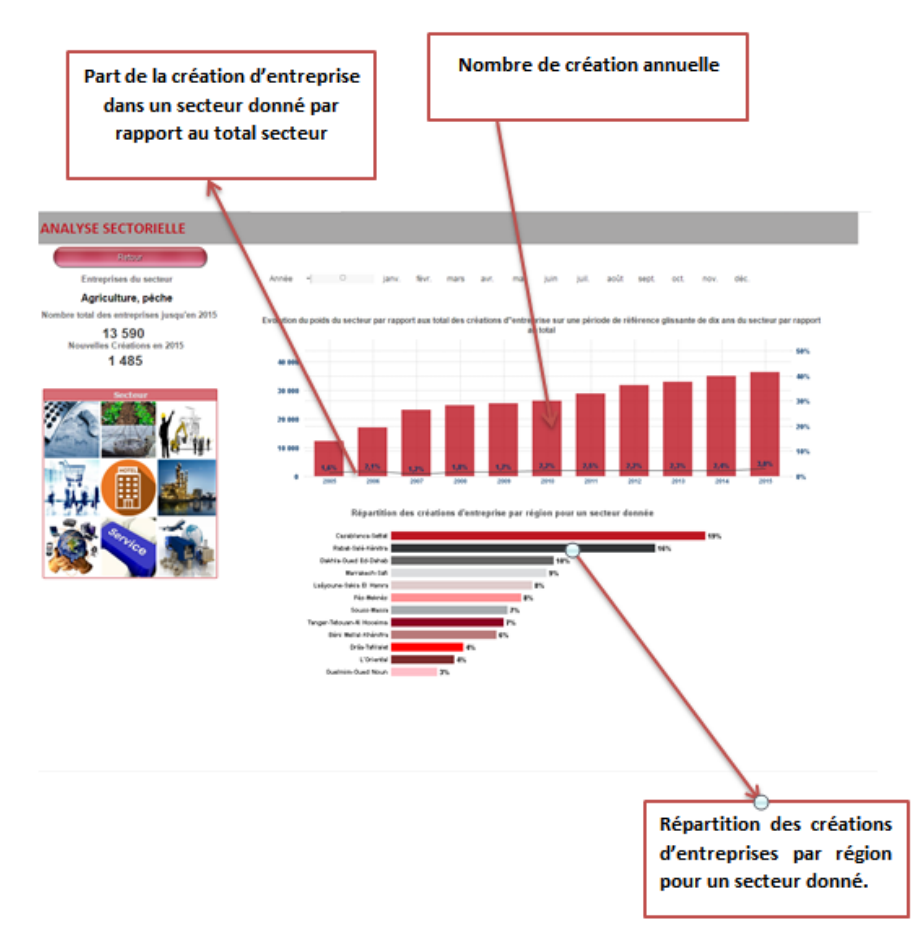

Le premier graphe à gauche permet de visualiser la part en pourcentage des créations d'entreprises pour le secteur choisit par rapport secteur.

Le deuxième graphe à droite permet de visualiser la répartition des créations des entreprises par régions pour le secteur sélectionné.

- Un bouton de retour vous permet de revenir sur la page précédente.
- Afin de changer de sélection les images représentant les secteurs sont des boutons de selection.

### **III-5 Analyse mensuelle**

Etape 1 : Une sélection active est possible sur les paramètres année, région et secteur.

**Etape 2 :** Visualisation des graphes.

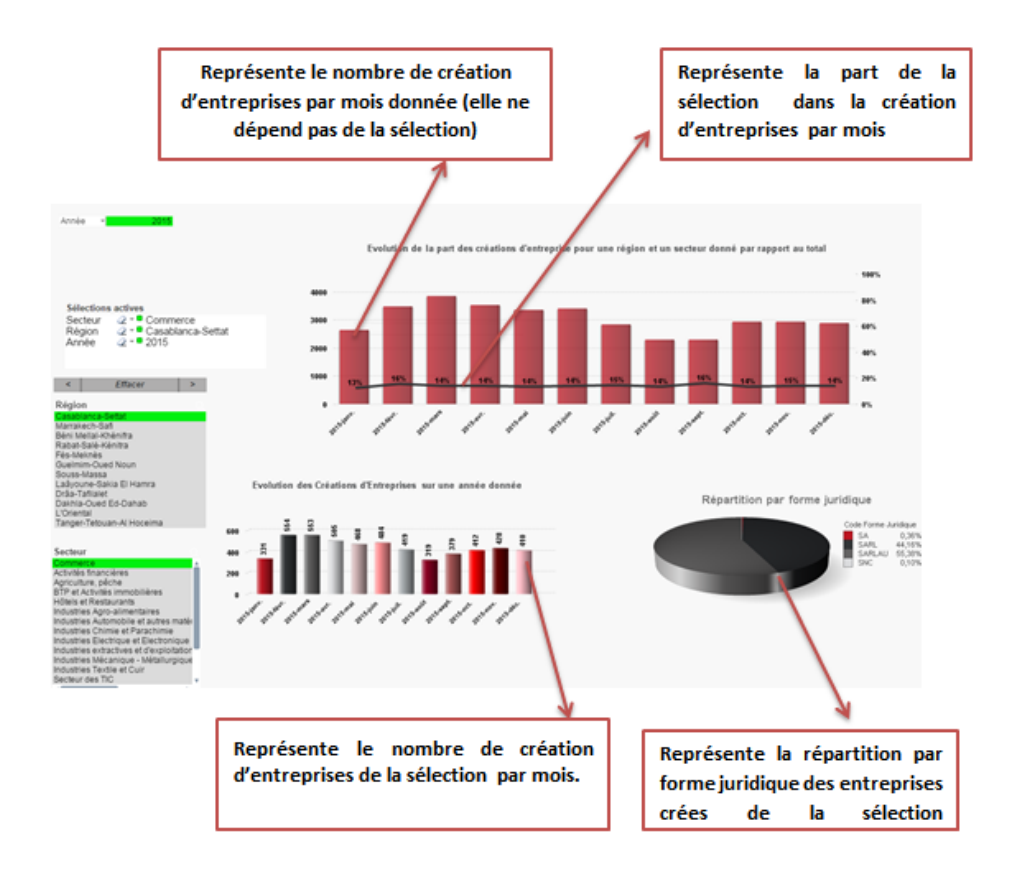

En glissant la souris sur un des barres du premier l'histogramme :

: l'affiche suivante apparaît elle détermine le nombre de création d'entreprise total pour le mois en question.

La courbe en pourcentage représente :

Nois = 2015-févr.<br>
d'entreprise total pour le mois en question.<br>
La courbe en pourcentage représente :<br>
Le nombre de création d'entreprises de la sélection ( calculé dans le deuxième histogramme) /<br>
le nombre total de cré le nombre total de création d'entreprise.

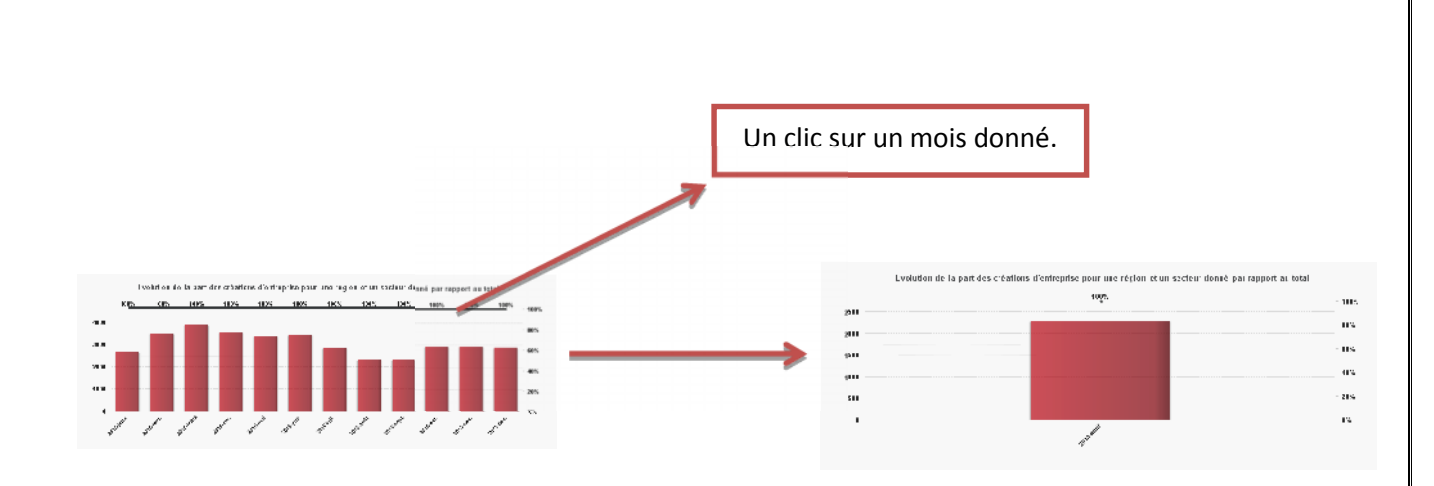

### **III-6Analysecomparative**

Au niveau de cet onglet, deux colonnes apparaissent.

**Etape n° 1** : Sélectionner au niveau de chaque colonne la sélection que vous souhaitez. Vous avez le choix entre secteur et région.

**Etape n° 2**:sélectionner l'année

**Etape n° 3**:Deux cas sont possible :

Comparer l'évolution des créations de 2 secteurs différents ou 2 ensembles de secteurs pour la même région.

Comparer pour un secteur ou un ensemble de secteur choisi, l'évolution des créations entre 2 régions.

La comparaison se fait sur une période de référence glissante de 10 ans.

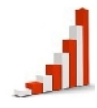

#### **GUIDE D'UTILISATION DU BAROMETRE DE LA CREATION DES ENTREPRISES**

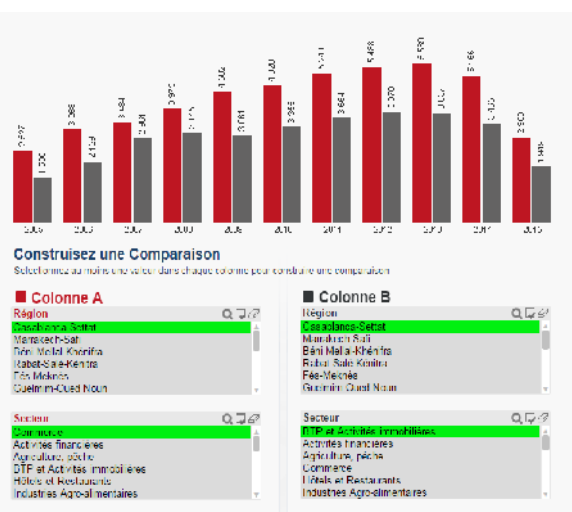

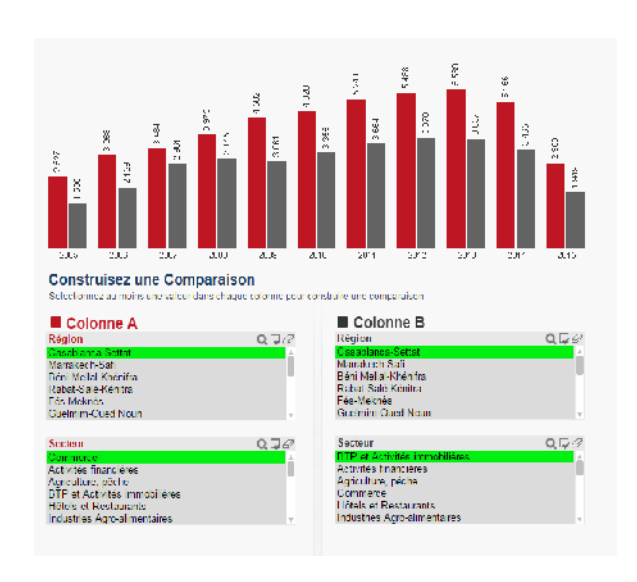